## Paramétrage du lecteur code barre TERA HW0001 pour MotoClic

Version 2024-02-28

Imprimez cette page, puis scanner les codes-barres ci-dessous dans l'ordre pour paramétrer votre lecteur code barre.

1 Réinitialiser aux valeurs par défaut

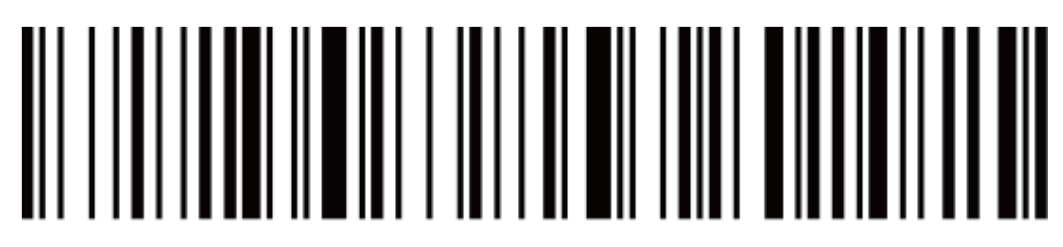

Attendre l'initialisation quelques secondes…

2 Paramétrer le clavier Français

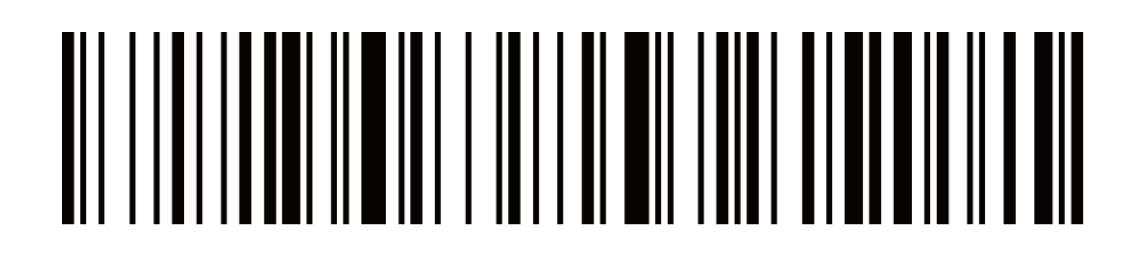

3 Forcer la saisie en majuscules

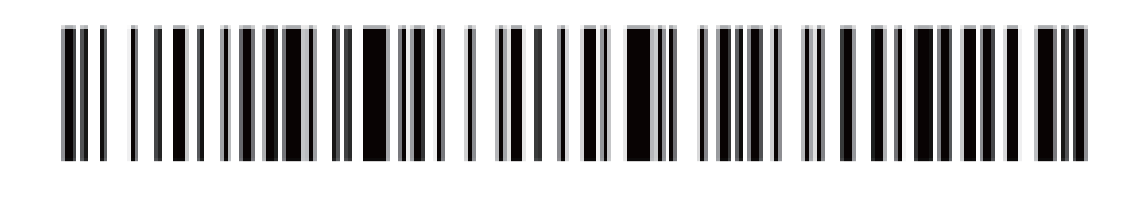

4 Désactiver les sauts de ligne et retour chariot

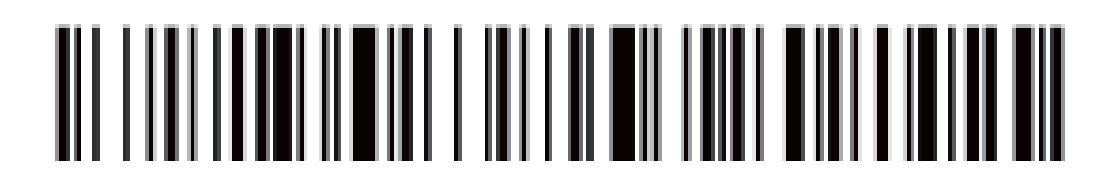